**Прием детей в 1-ый класс на 2019/2020 учебный год в общеобразовательные организации муниципального образования «город Екатеринбург»**

# Нормативная база

### **Предоставление услуги осуществляется в соответствии**

### **со следующими правовыми актами:**

- Федеральным законом Российской Федерации от 24.06.1999 № 120-ФЗ «Об основах системы профилактики безнадзорности и правонарушений несовершеннолетних» (Собрание законодательства Российской Федерации, 28.06.1999, № 26, статья 3177);
- Федеральным законом от 25.07.2002 № 115-ФЗ «О правовом положении иностранных граждан в Российской Федерации» (Собрание законодательства Российской Федерации, 29.07.2002, № 30, статья 3032);
- Федеральным законом от 27.07.2006 № 152-ФЗ «О персональных данных» (Собрание законодательства Российской Федерации, 31.07.2006, № 31, часть 1, статья 3451);
- Федеральным законом от 27.07.2010 № 210-ФЗ «Об организации предоставления государственных и муниципальных услуг» (Собрание законодательства Российской Федерации, 02.08.2010, № 31, статья 4179);
- Федеральным законом от 29.12.2012 № 273-ФЗ «Об образовании в Российской Федерации» (Собрание законодательства Российской Федерации, 31.12.2012, № 53, часть 1, статья 7598);
- Распоряжением Правительства Российской Федерации от 17.12.2009 № 1993-р «Об утверждении сводного перечня первоочередных государственных и муниципальных услуг, предоставляемых в электронном виде» (Собрание законодательства Российской Федерации, 28.12.2009, № 52, часть 2, статья 6626);

# Нормативная база

**Предоставление услуги осуществляется в соответствии** 

**со следующими правовыми актами:**

- Приказом Министерства образования и науки Российской Федерации от 22.01.2014 № 32 «Об утверждении Порядка приема граждан на обучение по образовательным программам начального общего, основного общего и среднего общего образования» (Российская газета, № 83, 11.04.2014);
- Постановлением Главного государственного санитарного врача Российской Федерации от 29.12.2010 № 189 «Об утверждении СанПиН 2.4.2.2821-10 «Санитарноэпидемиологические требования к условиям и организации обучения в общеобразовательных учреждениях» (Российская газета, № 54, 16.03.2011);
- Постановлением Правительства Свердловской области от 27.12.2013 № 1669-ПП «Об утверждении Порядка организации индивидуального отбора при приеме либо переводе в государственные образовательные организации Свердловской области и муниципальные образовательные организации для получения основного общего и среднего общего образования с углубленным изучением отдельных учебных предметов или для профильного обучения»;
- постановлением Администрации города Екатеринбурга о закреплении территорий муниципального образования «город Екатеринбург» за муниципальными общеобразовательными учреждениями на очередной учебный год.

## **Информирование родителей (законных представителей) Информирование осуществляется:**

- по телефону;
- на личном приеме;
- посредством размещения информации в информационнотелекоммуникационной сети Интернет: на официальных сайтах Департамента образования Администрации города Екатеринбурга (екатеринбург.рф/ жителям/образование) и Управления культуры Администрации города Екатеринбурга (культура.екатеринбург.рф), в разделе «Муниципальные услуги Администрации Екатеринбурга» официального сайта Администрации города Екатеринбурга (услуги.екатеринбург.рф, подраздел «Образование»), на Едином портале (gosuslugi.ru), на официальном сайте многофункционального центра (mfc66.ru), в разделе «Услуги» на официальном сайте МКУ ЦМУ (цму. екатеринбург.рф);
- посредством размещения информации в помещениях учреждений, МКУ ЦМУ и его отделов приема и выдачи документов и многофункционального центра и его филиалов.

# **Информирование родителей (законных представителей)**

**На информационных стендах в учреждениях размещается следующая информация:**

- правила приема граждан в учреждение;
- копия устава учреждения, лицензия на осуществление образовательной деятельности, свидетельство о государственной аккредитации учреждения;
- постановление Администрации города Екатеринбурга о закреплении территории за учреждением;
- количество мест в 1-х классах;
- наличие свободных мест для приема детей, не зарегистрированных на закрепленной за учреждением территории (размещается не позднее 1 июля текущего года).

### **Когда подавать заявление:**

**• 15.12.2018** – **23.01.2019** – прием детей, имеющих право на получение мест в муниципальных образовательных учреждениях в первоочередном порядке и проживающих на закрепленной территории

- **• 01.02.2019 30.06.2019**  прием детей, проживающих на закрепленной территории (имеющих постоянную или временную регистрацию на закрепленной территории), в том числе имеющих право на получение мест в муниципальных образовательных учреждениях в первоочередном порядке (при наличии свободных мест)
- **• 01.07.2019 05.09.2019**  прием детей, не проживающих на закрепленной территории (при наличии свободных мест)

# **Закрепленная территория**

Закрепленная территория – конкретная территория, за которой закреплено учреждение нормативным правовым актом органа местного самоуправления (информация о закрепленной за учреждением территории размещается не позднее 15 декабря текущего года на информационном стенде и официальном сайте учреждения в информационнотелекоммуникационной сети Интернет)

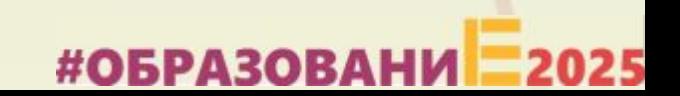

### **Первоочередное право на зачисление**

Первоочередное право на зачисление – предусмотренное нормативными правовыми актами Российской Федерации приоритетное предоставление права на зачисление несовершеннолетних детей в возрасте от 6 лет и 6 месяцев до 18 лет в учреждение:

- *Федеральный закон от 30.12.2012 N 283-ФЗ (ред. от 04.11.2014) «О социальных гарантиях сотрудникам некоторых федеральных органов*  исполнительной власти и внесении изменений в отдельные *законодательные акты Российской Федерации»*
- *Федеральный закон от 07.02.2011 N 3-ФЗ (ред. от 22.12.2014) «О полиции» (с изм. и доп., вступ. в силу с 05.02.2015)*
- *Федеральный закон от 27.05.1998 N 76-ФЗ (ред. от 24.11.2014) «О статусе военнослужащих»*

#ОБРАЗ

## **Где подавать заявление:**

- **• в общеобразовательную организацию** (по отдельному графику, размещенному на официальном сайте организации);
- через **Многофункциональный центр предоставления государственных и муниципальных услуг (ГБУ СО МФЦ)** - официальный сайт: mfc66.ru и **Центр муниципальных услуг города Екатеринбурга (МКУ ЦМУ)** - официальный сайт: цму.екатеринбург.рф (начало работы с 08:00-09:00);
- через **Единый портал Государственных и муниципальных услуг (ЕПГУ)** (начало приема с 00:00 часов 01 февраля 2019 г.) и **«Личный кабинет гражданина» официального сайта Администрации города Екатеринбурга** – кабинет.екатеринбург. рф (начало приема с 00:00 часов 01 февраля 2019 г.)

## **Перечень документов для зачисления**

**Прием граждан осуществляется по личному заявлению родителей (законных представителей) ребенка или совершеннолетнего гражданина при предъявлении оригинала документа, удостоверяющего личность родителя (законного представителя) или совершеннолетнего гражданина**

#### **Перечень документов, необходимых для зачисления в 1 класс**

Родители (законные представители) детей, проживающих на закрепленной территории, дополнительно предъявляют для зачисления следующие документы:

- 1) оригинал свидетельства о рождении ребенка или документ, подтверждающий родство заявителя,
- 2) свидетельство о регистрации ребенка по месту жительства или по месту пребывания на закрепленной территории или документ, содержащий сведения о регистрации ребенка по месту жительства или по месту пребывания на закрепленной территории.

3) документ, подтверждающий право на первоочередное или внеочередное предоставление места в образовательное учреждение.

- С 01.07.2019 года родители (законные представители) детей, являющихся гражданами Российской Федерации, не проживающих на закрепленной территории, дополнительно предъявляют свидетельство о рождении ребенка.
- Родители (законные представители) детей. Являющихся иностранными гражданами или лицами без гражданства, дополнительно предъявляют документ, подтверждающий родство заявителя (или законность представления прав ребенка), и документ, подтверждающий право заявителя на пребывание в Российской федерации.

# **Действия сотрудника приемной**

# **комиссии:**

### **В случае обращения заявителя в учреждение работник учреждения выполняет следующие действия:**

- проверяет полноту представления и корректности оформления документов, заверяет копии представленных документов;
- при отсутствии оснований для отказа в приеме документов, указанных в пункте 21 Административного регламента, формирует и регистрирует заявление в АИС «Образование»;
- печатает заявление и представляет его на подпись заявителю;
- загружает скан-копии заявления и представленных документов в АИС «Образование»;
- выдает заявителю расписку в получении документов, в которой перечисляются представленные документы, указывается дата и время приема заявления, регистрационный номер заявления.

# **Когда устанавливается статус «Отклонено»**

В случае неявки заявителя в МКУ ЦМУ или многофункциональный центр для подачи подлинников документов **в течение пяти рабочих дней со дня регистрации заявления в АИС «Образование»,** в отношении заявления автоматически устанавливается статус «Отклонено» с указанием причины отказа в предоставлении услуги, при этом в личный кабинет заявителя на Едином портале или официальном сайте направляется уведомление, содержащее информацию об отклонении заявления с указанием причины отказа в предоставлении услуги. Для получения услуги заявителю необходимо **подать заявление повторно.**

# **Заявитель выбирает другое ОУ**

В случае выбора другого учреждения (при объединении территорий) для повторной подачи заявления заявителю до принятия решения об отказе в предоставлении услуги следует лично обратиться в МКУ ЦМУ, многофункциональный центр или образовательную организацию и отозвать первичное заявление. При этом датой подачи заявления будет считаться дата подачи заявления, поданного повторно.

### **Подача заявления через ЕПГУ**

Родителю необходимо зарегистрироваться на ЕПГУ (при отсутствии учетной записи);

• ДО наступления 00:00 01.02.2019 -Войти в личный кабинет; -Установить местоположение – Екатеринбург; -Найти и выбрать услугу «Зачисление в образовательное учреждение»

### **Подача заявления через Личный кабинет гражданина кабинет.екатеринбург.рф**

- Родителю необходимо иметь подтверждению учетную запись на ЕПГУ (при отсутствии учетной записи – зарегистрироваться на ЕПГУ), заполнить и подтвердить контактные данные (телефон и электронная почта) в Личном кабинете на ЕПГУ в разделе «Контактная информация».
- До наступления 00:00 01.02.2019г.
	- Войти в «Личный кабинет гражданина»;
	- Выбрать «Запись в школу»

# **Если нет регистрации на ЕПГУ (нет учетной записи)**

Если родитель не был зарегистрирован на ЕПГУ (не получал, не подтверждал учетную запись), то можно подойти в отделения **МКУ ЦМУ** или **ГБУ СО МФЦ** и вместе с консультантами в зоне общественного доступа заполнить необходимые данные для регистрации на ЕПГУ и получить подтверждение учетной записи

(лучше использовать стационарный компьютер или ноутбук с выделенным каналом Интернет) Запустить Интернет браузер (например: Google Chrome, Mozilla) В адресной строке набрать www.gosuslugi.ru Нажать кнопку «Личный кабинет»

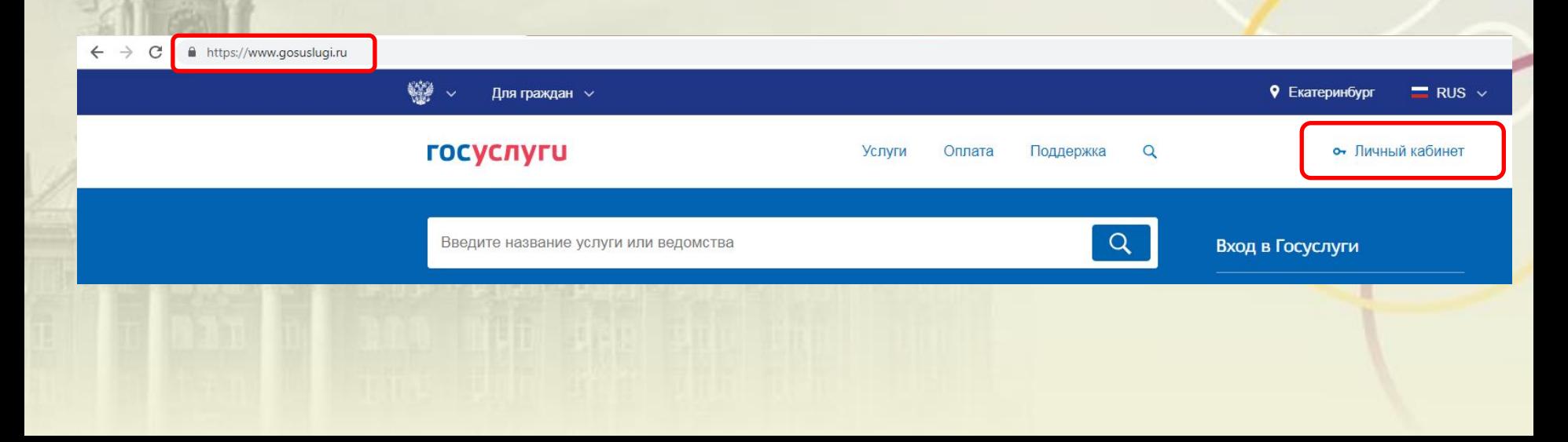

Ввести логин, пароль и нажать кнопку «Войти»

В качестве логина можно использовать номер мобильного телефона, адрес электронной почты или СНИЛС (в зависимости от того, что было указано при регистрации на портале)

> а к сервисам ктронных средсті

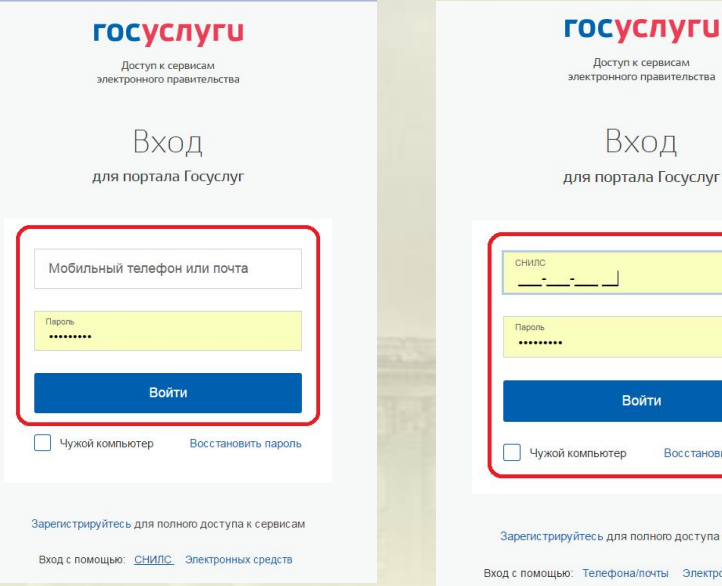

### Проверить местоположение (должно быть указано – Екатеринбург) Если местоположение не указано или указано неверно, вручную установить «Екатеринбург»

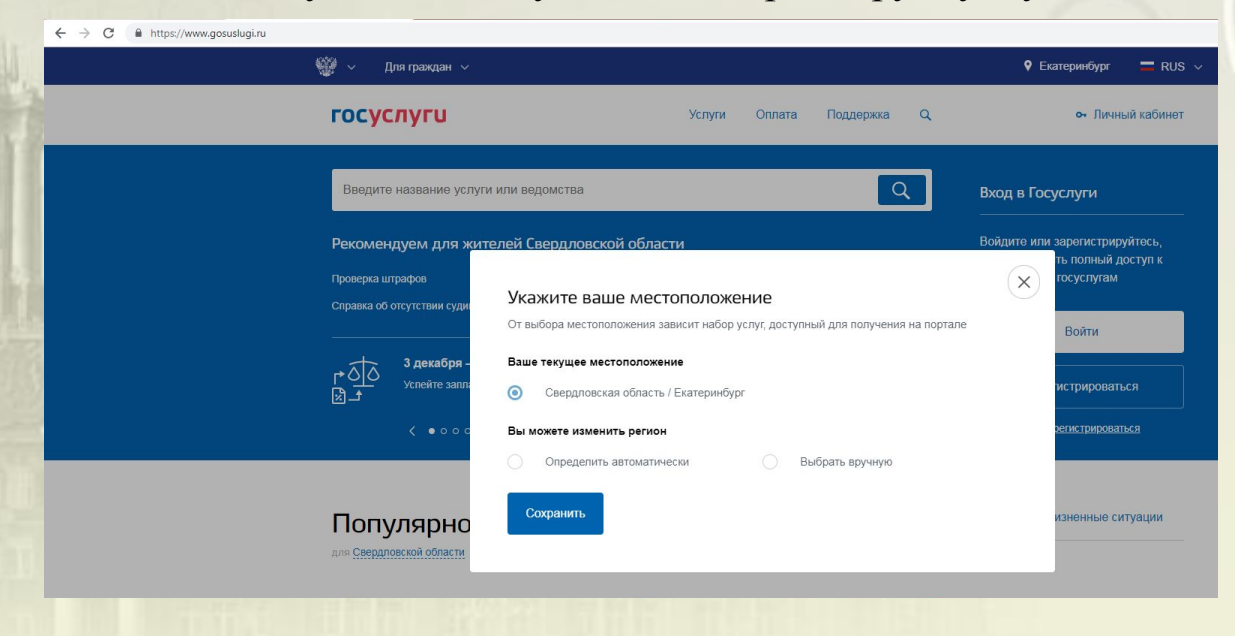

Установить флаг «Выбрать вручную»

Ввести в строке ввода «Екатеринбург»

Выбрать появившееся сверху местоположение «Екатеринбург» Нажать кнопку «Сохранить»

#### Укажите ваше местоположение

От выбора местоположения зависит набор услуг, доступный для получения на портале

#### Ваше текущее местоположение

Свердловская область / Екатеринбург

#### Вы можете изменить регион

Выбрать вручную Определить автоматически Название населенного пункта Екатеринбург Q Екатеринбург (Свердловская область/Екатеринбург)

Сохранить

Выбрать раздел «Услуги», в «Каталоге госуслуг» выбрать подраздел «Образование»

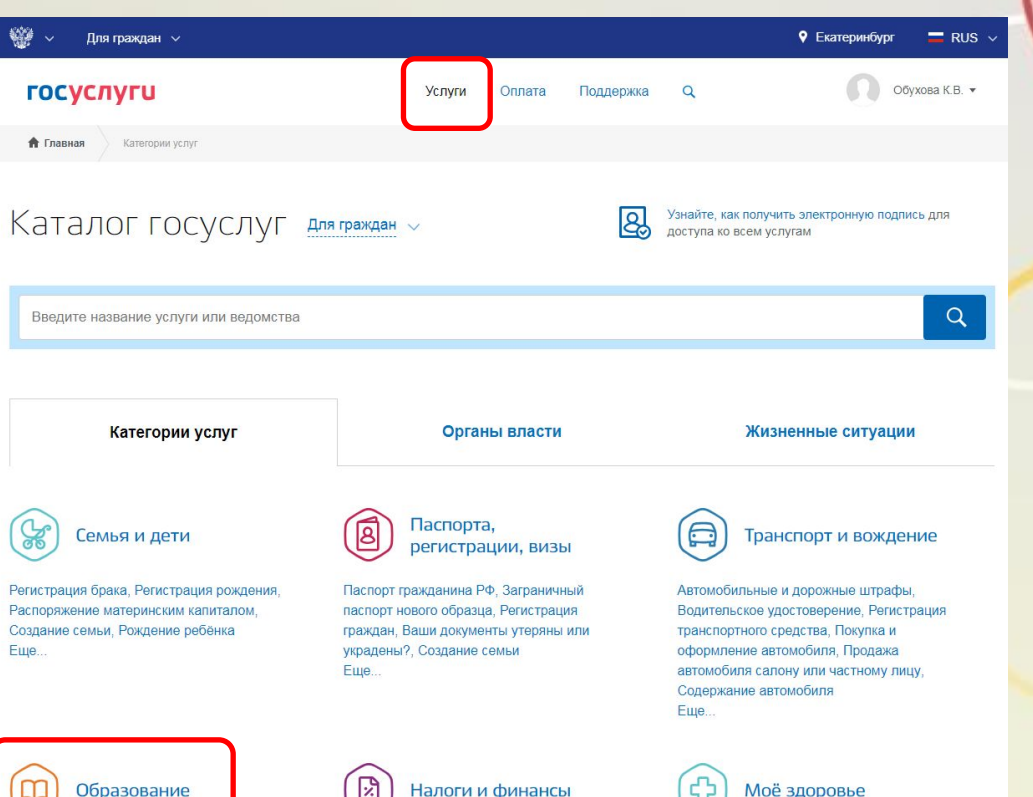

₩

Для граждан  $\vee$ 

Выбрать услугу «Запись в образовательное учреждение»

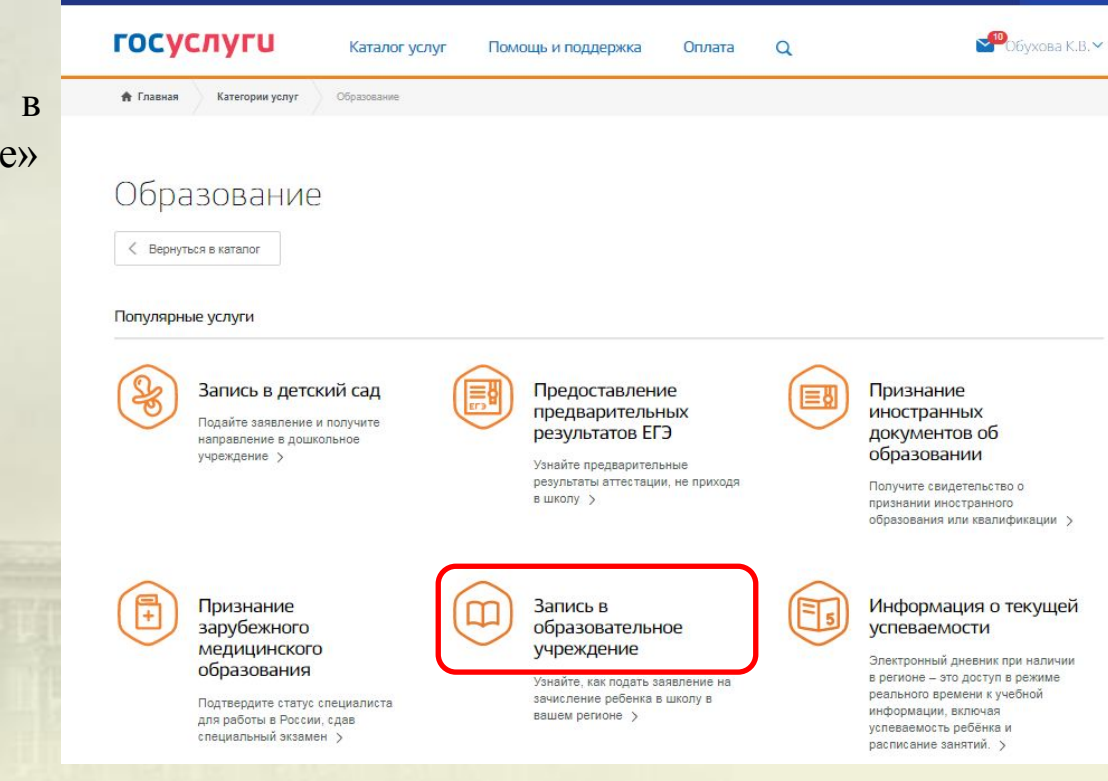

9 Екатеринбург

 $\equiv$  RUS  $\sim$ 

Выбрать услугу «Зачисление в образовательное учреждение» Департамента образования Администрации города Екатеринбурга

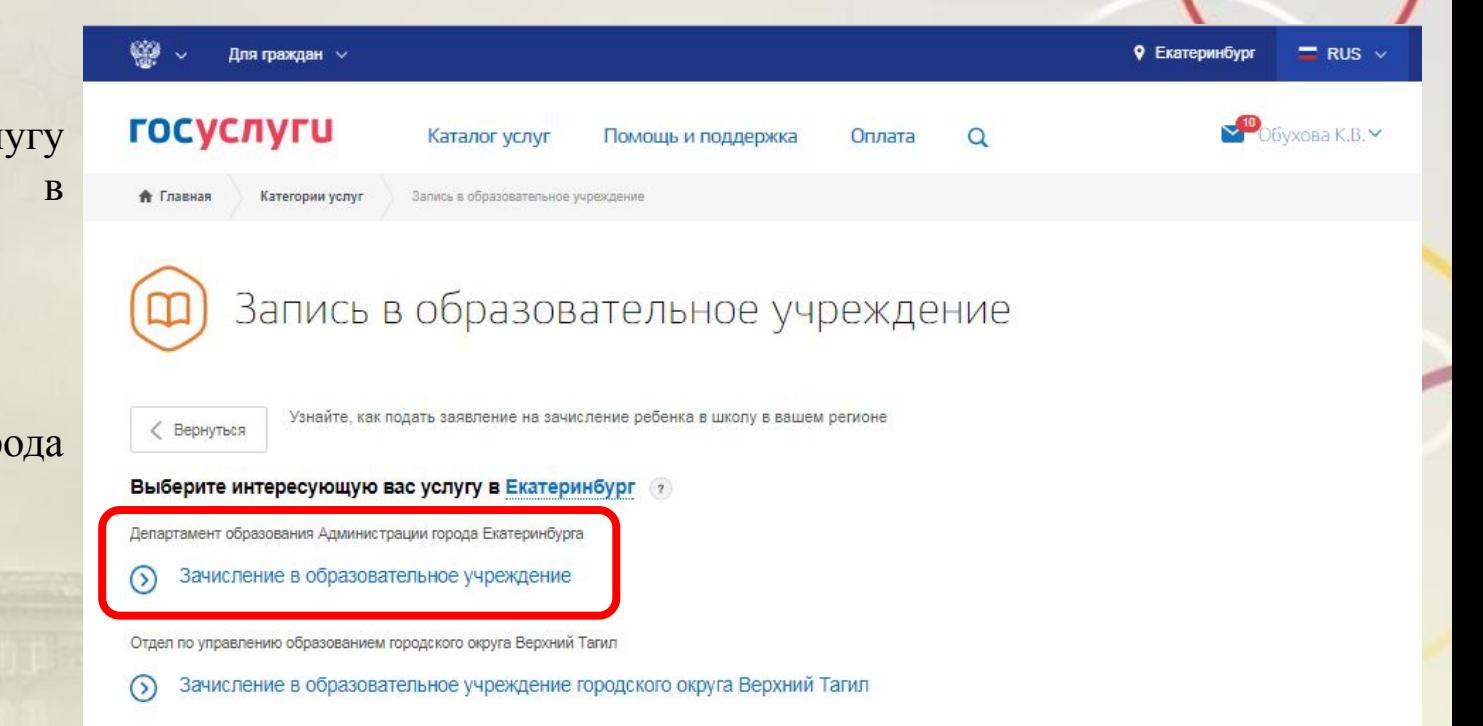

Нажать кнопку «Получить услугу»

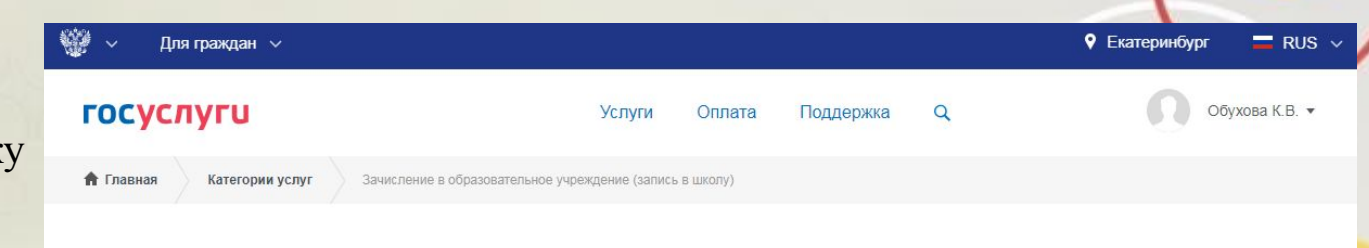

Зачисление в образовательное учреждение на территории муниципального образования "город Екатеринбург" (запись в школу)

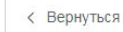

Зачисление в образовательное учреждение (запись в школу)

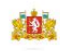

#### Услугу предоставляет

Департамент образования Администрации города Екатеринбурга

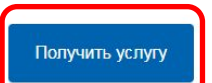

Заполнение заявления:

**А** Главная Категории услуг Зачисление в образовательное учреждение (запись в школу)

Выбрать тип заявления «Первичное зачисление в 1-й класс для льготных категорий граждан (2019-2020 учебный год)

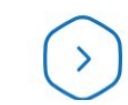

Зачисление в образовательное учреждение (запись В ШКОЛУ)

### Тип заявления

Выберите тип заявления  $\wedge$ √ [Не выбрано] Прием в течение учебного года V Первичное зачисление в 1-й класс для льготных категорий граждан (2019-2020 учебный год)

Данные заявителя

Заполнение заявления:

Ввод данных заявителя (автозаполнение из Личного кабинета)

Необходимо указать номер телефона и адрес электронной почты

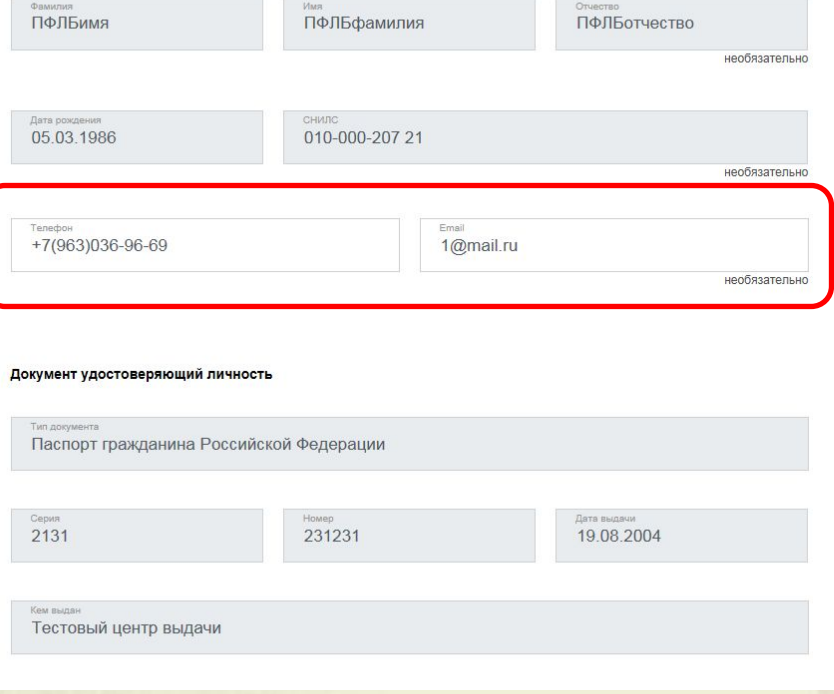

Заполнение заявления:

Выбрать тип регистрации, в строке «Адрес» ввести последовательно населенный пункт, улица, дом, номер квартиры.

Если не нашли нужный адрес, то выбрать «Указать адрес вручную»

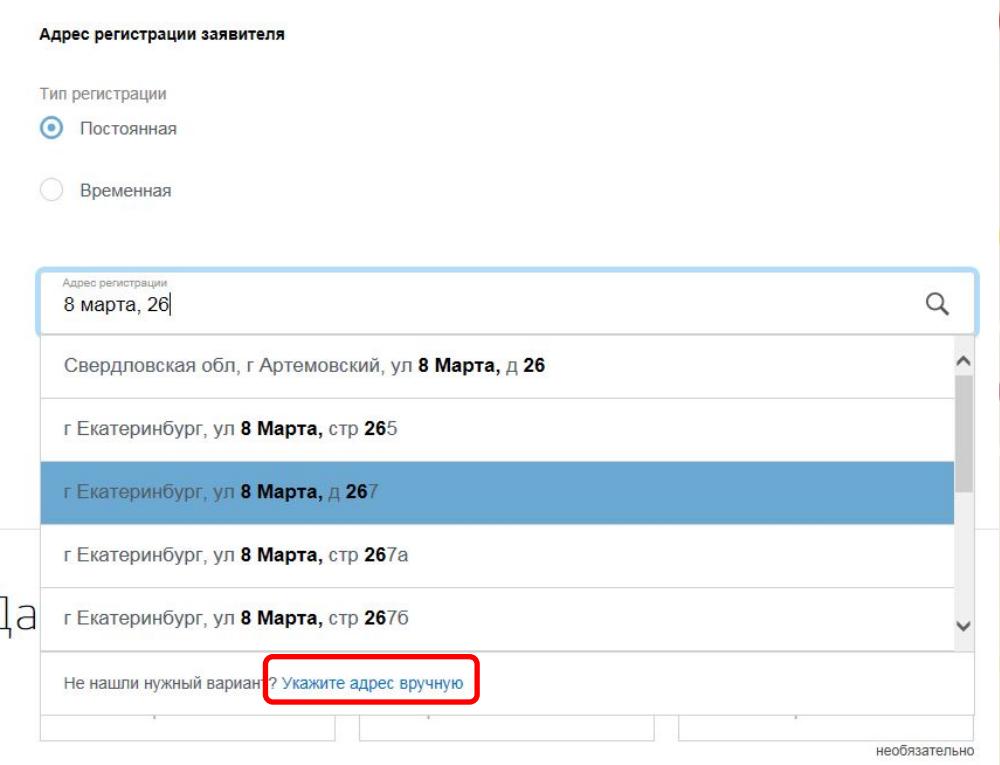

Заполнение заявления:

Если в адресе допущена ошибка, то для редактирования выбрать «Уточнить адрес»

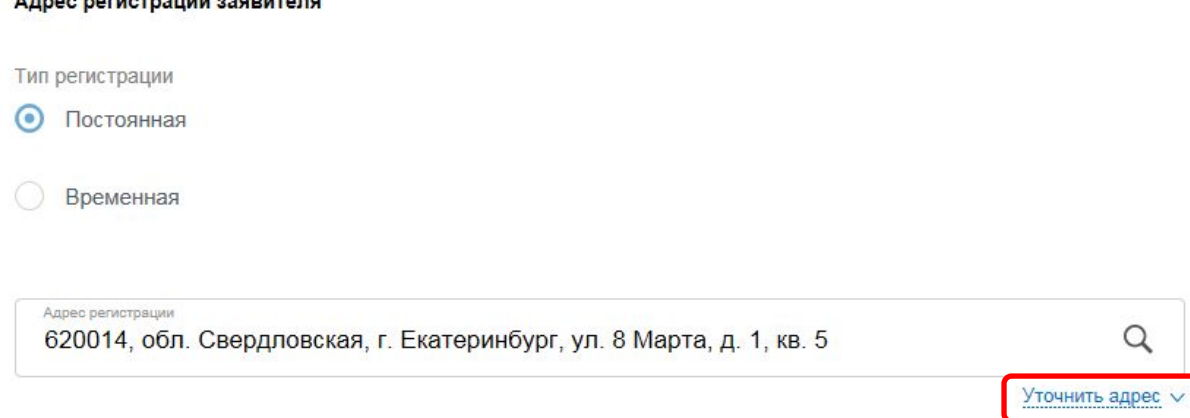

Заполнение заявления:

Ввод данных о ребенке (если данные ребенка добавлены в личный кабинет, при заполнении поля «Фамилия» будет предложено значение, после выбора которого данные подставятся в заявление)

Указать пол ребенка и льготу (с 01.02.2019 выбирать значение «Без льгот», для детей, не имеющих право первоочередного зачисления)

## Данные ребенка

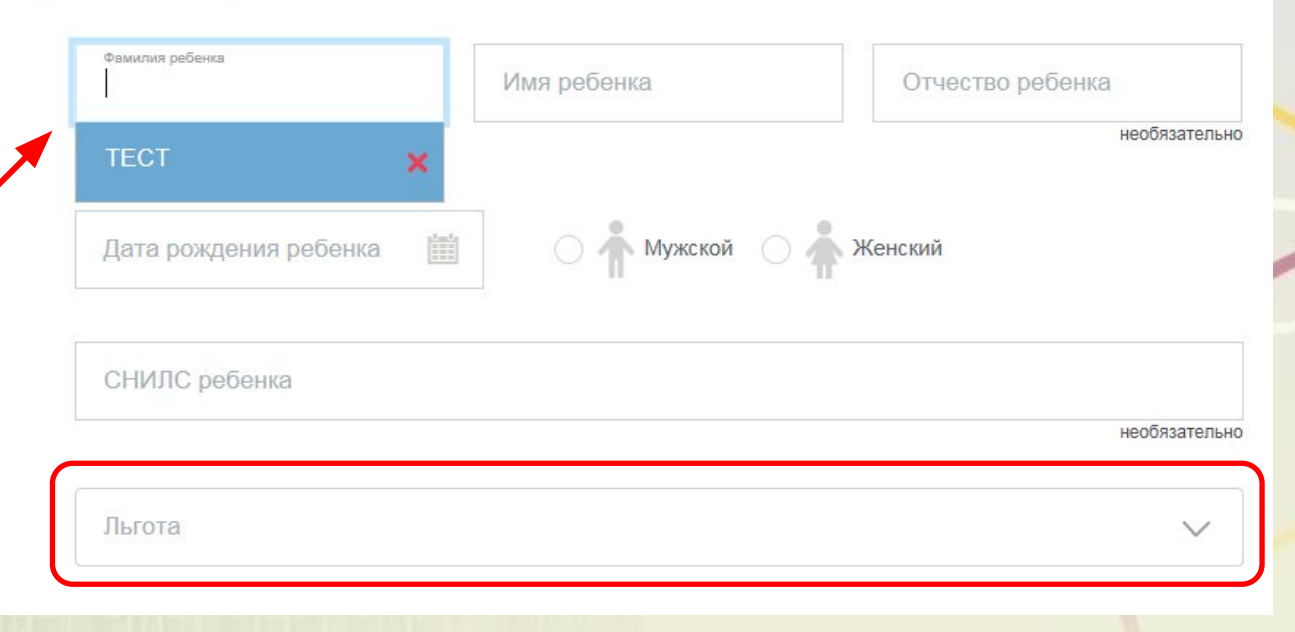

### Заполнение заявления:

Ввод данных о ребенке Заполнить данные документа, удостоверяющего личность ребенка (если данные ребенка добавлены в личный кабинет, при заполнении поля «Серия» будет предложено значение, после выбора которого данные подставятся в заявление)

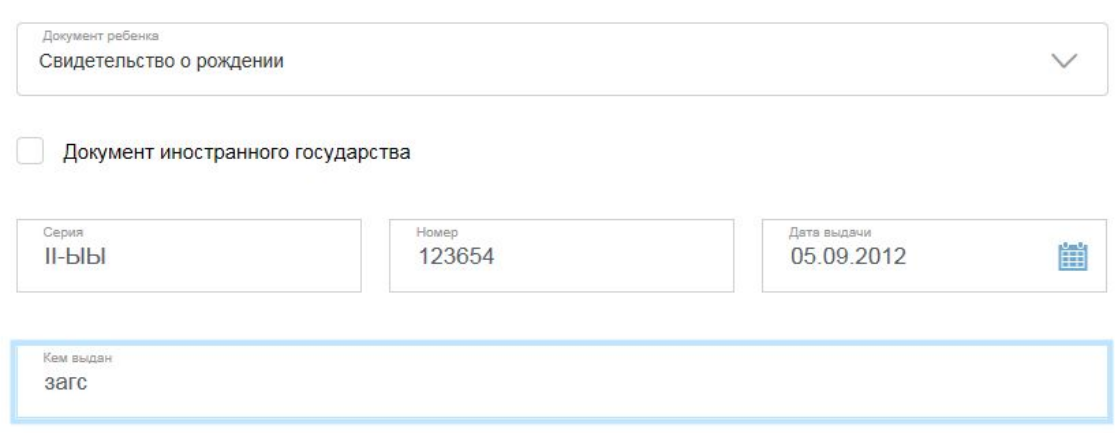

#### Документ удостоверяющий личность

Адрес регистрации ребенка

### Заполнение заявления:

Ввод данных о ребенке Заполнить адрес регистрации ребенка (если адрес проживания ребенка совпадает с адресом проживания родителя, выбрать «Ребенок проживает совместно с родителями», данные об адресе заполнятся автоматически)

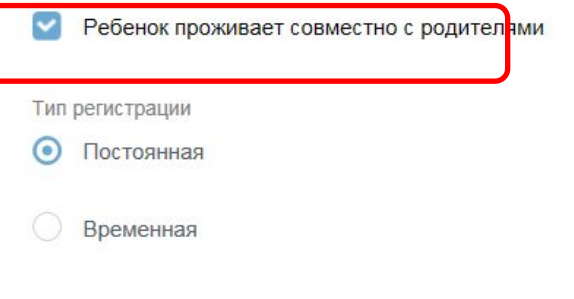

Адрес регистрации 620014, обл. Свердловская, г. Екатеринбург, ул. 8 Марта, д. 1, кв. 5

Уточнить адрес

Заполнение заявления:

Ввод данных о ребенке Заполнить адрес регистрации ребенка

(если адрес проживания ребенка **не** совпадает с адресом проживания родителя, то выбрать Тип регистрации, в строке «Адрес» ввести последовательно населенный пункт, улица, дом, номер квартиры.

Если не нашли нужный адрес, то выбрать «Указать адрес

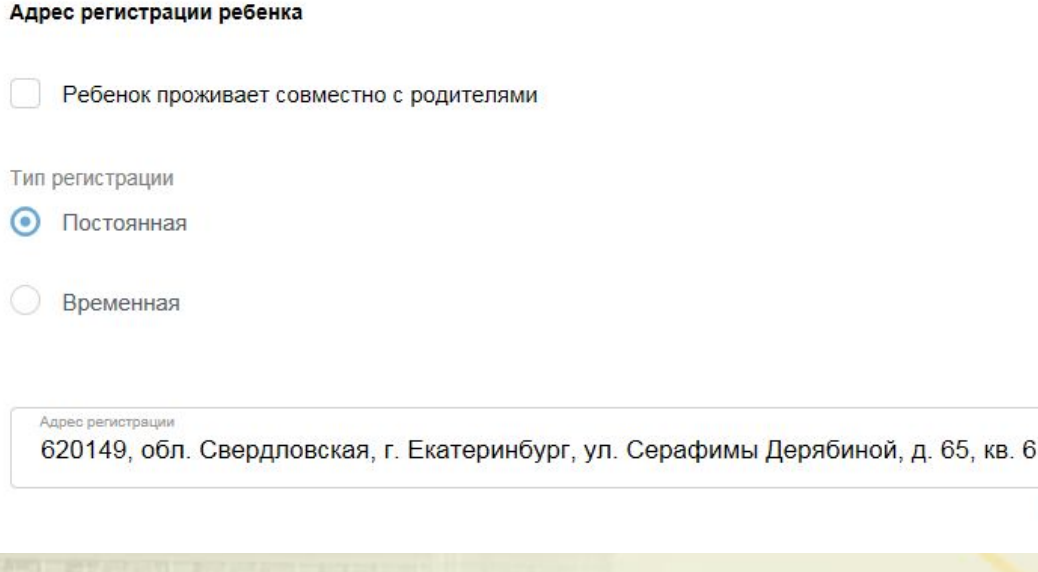

вручную» **При определении школы учитывается адрес регистрации ребенка!**

Q

Уточнить адрес V

Заполнение заявления:

Перечень школ для выбора автоматически определяется на основании адреса регистрации ребенка!

Если за адресом закреплено несколько образовательных учреждений, такие учреждения будут доступны для выбора из списка. Необходимо выбрать одно значение.

### Выбор образовательного учреждения

#### Выбор образовательного учреждения

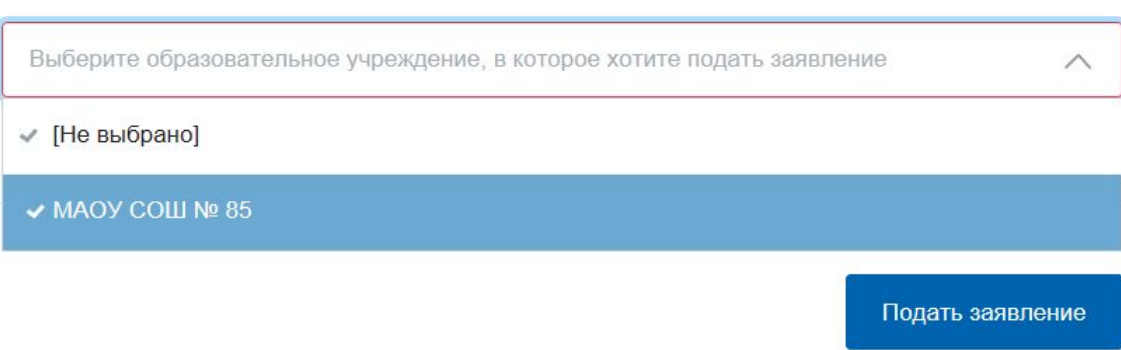

**После заполнения всех полей, нажать кнопку «Подать заявление»** 

учреждение (запись в школу)»

Для просмотра статуса заявления, необходимо перейти в Личной кабинет (кликнуть по ФИО в верхнем правом углу формы), последовательно выбрать раздел «Лента уведомлений», «Заявление», найти свое заявление о зачислении в образовательное учреждение и выбрать его.

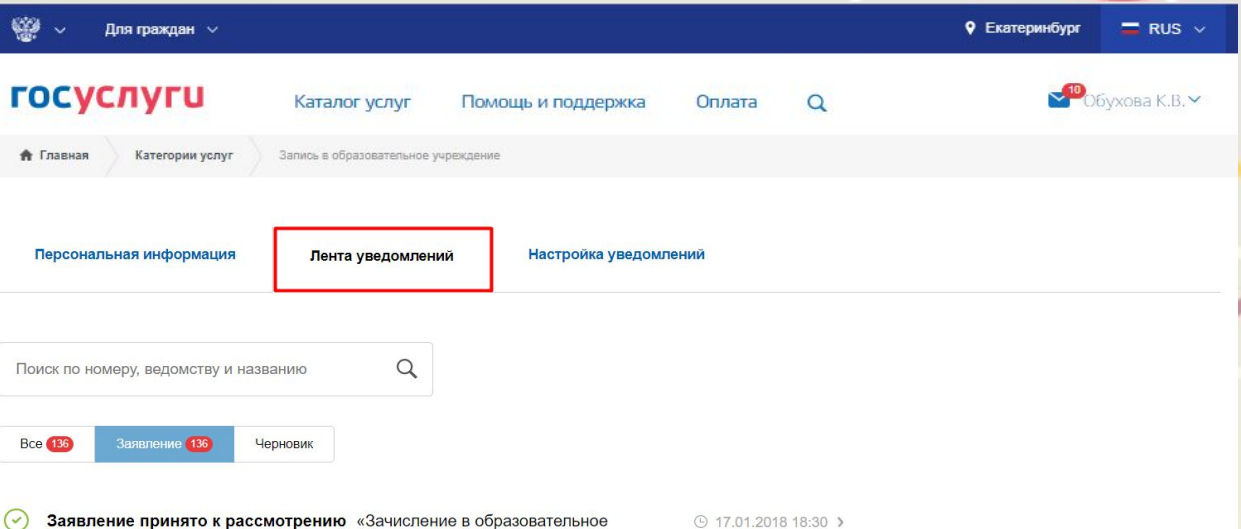

Статус заявления «Заявление принято к рассмотрению» означает, что заявление зарегистрировано в системе электронной очереди Департамента образования.

Результат оказания услуги отобразится в Личном кабинете, в истории рассмотрения заявления

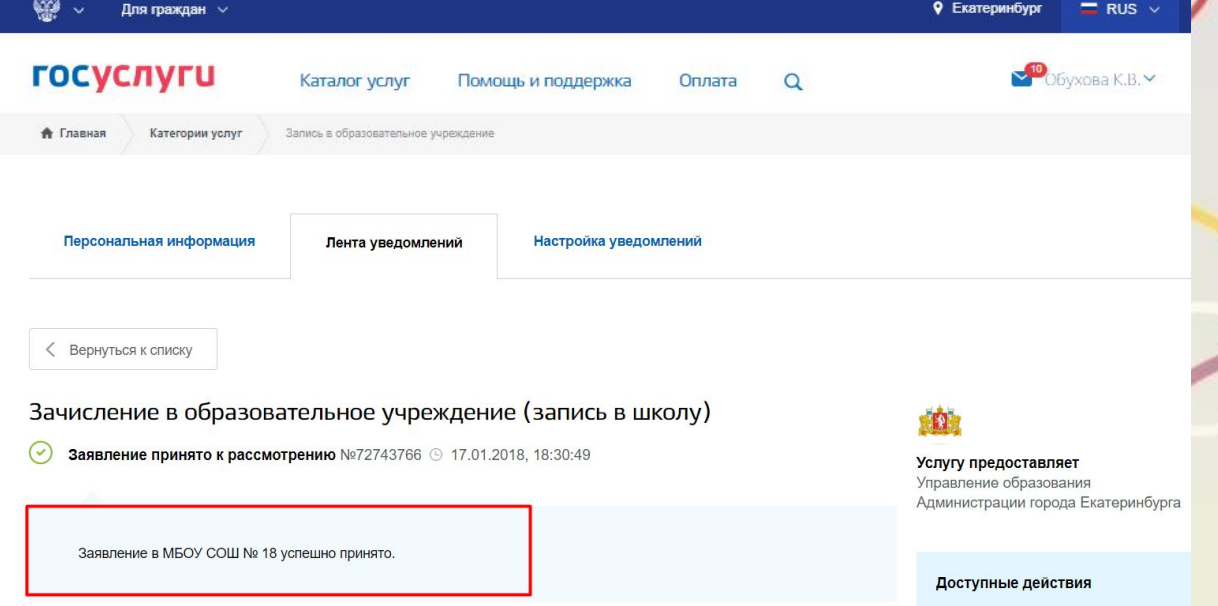

**Для подтверждения заявления необходимо обратиться в МКУ ЦМУ или ГБУ СО МФЦ, часы работы указаны в информационно-телекоммуникационной сети Интернет на официальных сайтах организаций**

### **Подача заявления через «Личный кабинет гражданина» (кабинет.екатеринбург.рф), при наличии подтверждённой учетной записи и контактных данных на ЕПГУ**

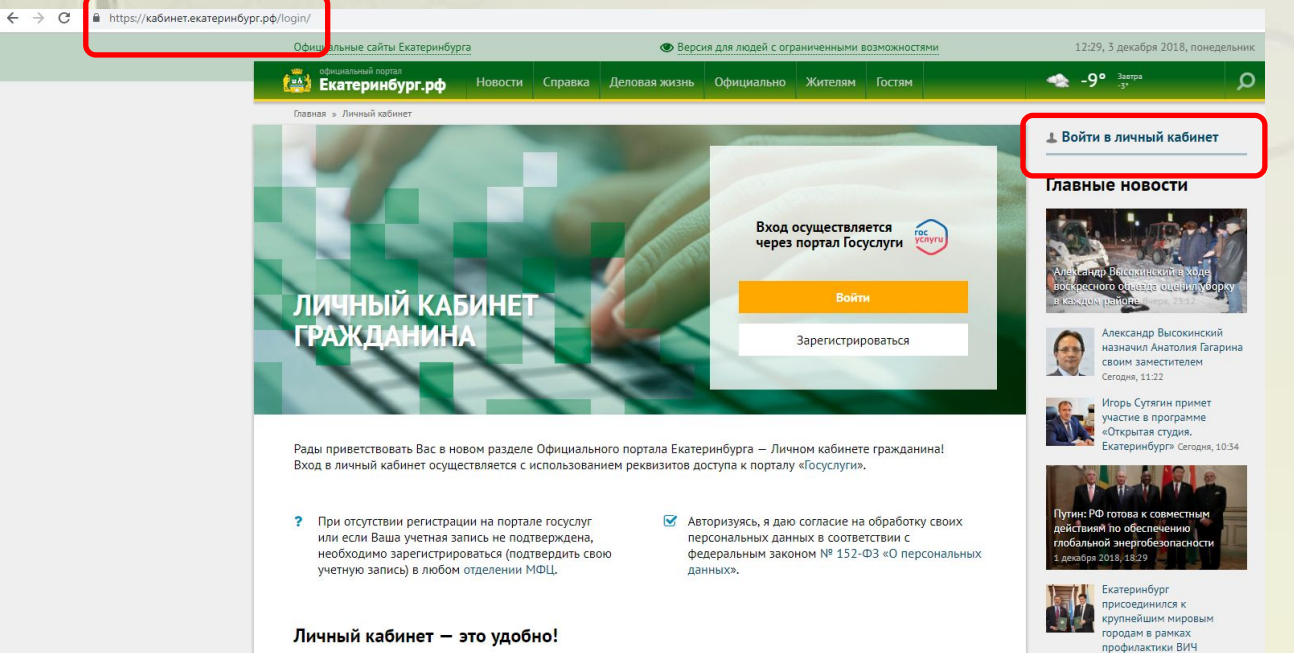

(лучше использовать стационарный компьютер или ноутбук с выделенным каналом Интернет) Запустить Интернет браузер (например: Google Chrome, Mozilla)

В адресной строке набрать кабинет.екатеринбург.рф Нажать кнопку «Войти в личный кабинет»

Ввести логин, пароль и нажать кнопку «Войти»

В качестве логина можно использовать номер мобильного телефона, адрес электронной почты или СНИЛС (в зависимости от того, что было указано при регистрации на портале)

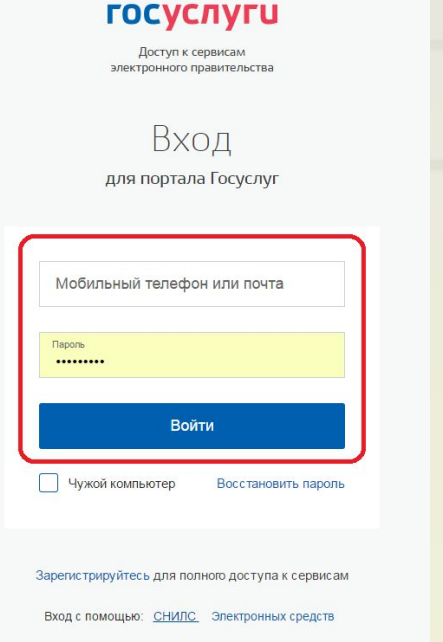

#### **ГОСУСЛУГИ**

Доступ к сервисам электронного правительства

Вход для портала Госуслуг

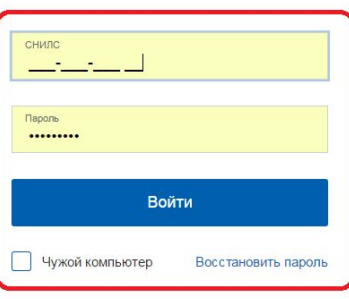

Зарегистрируйтесь для полного доступа к сервисам Вход с помощью: Телефона/почты Электронных средств

Для входа в «Личный кабинет гражданина» у пользователя должны быть подтвержденные контактные данные в Личном кабинете на ЕПГУ.

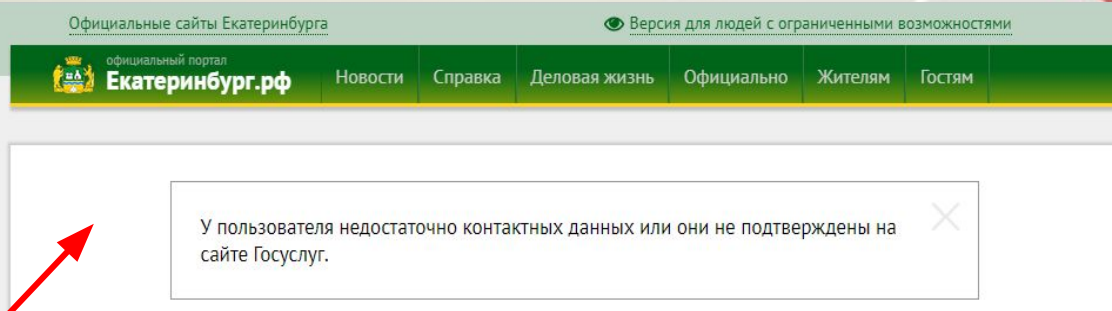

В настоящее время Личный кабинет гражданина работает в тестовом режиме. Нам интересно Ваше мнение о работе Личного кабинета гражданина, отправьте свой отзыв на адрес электронной почты lich-kabinet@ekadm.ru.

При наличии уведомления необходимо заполнить и подтвердить контактные данные (телефон и электронная почта) в Личном кабинете на ЕПГУ в разделе «Контактная информация». После этого выйти из своего профиля в личном кабинете на ЕПГУ и перезапустить браузер.

#### **Выбрать раздел «Запись в школу»**

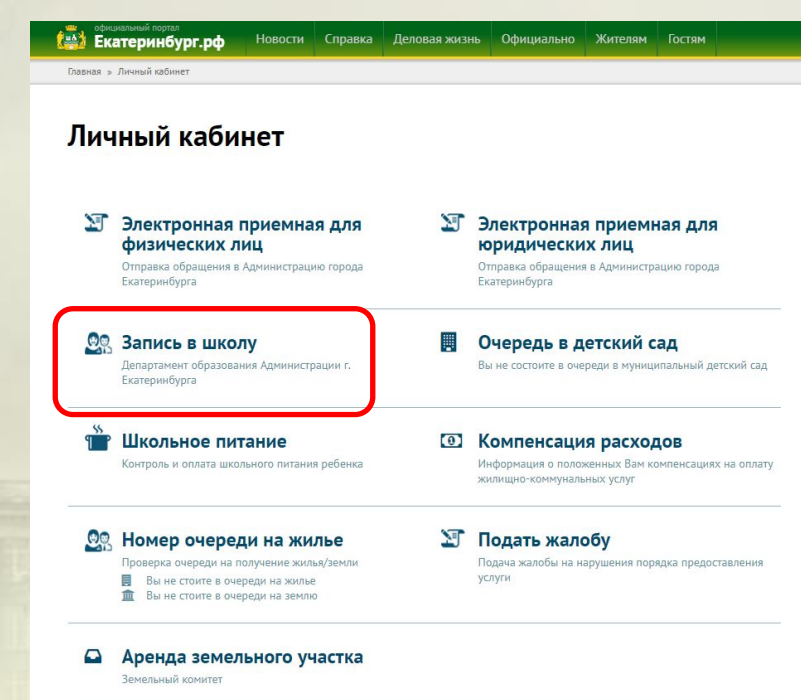

Выбрать «Создать новое заявление», выбрать тип заявления, последовательно заполнить данные заявителя, данные ребенка, выбрать образовательное учреждение, нажать «Подать заявление»

Информация о статусе рассмотрения заявления будет отображаться в разделе «Мои заявления»

**Для подтверждения заявления необходимо обратиться в МКУ ЦМУ или ГБУ СО МФЦ, часы работы указаны в информационнотелекоммуникационной сети Интернет на официальных сайтах организаций**

Екатеринбург.рф Деловая жизнь Официально Жителям Гостям **Новости** Справка Главная » Личный кабинет » Запись в образовательное учреждение (запись в школу

### Запись в образовательное учреждение (запись в школу)

Создать новое заявлени

Выберите тип заявления и отслеживайте заявку по статусу в общем списке

#### Мои заявления

На данный момент не было подано ни одного заявления

### **Размещение информации**

### **екатеринбург.рф/жителям/образование**

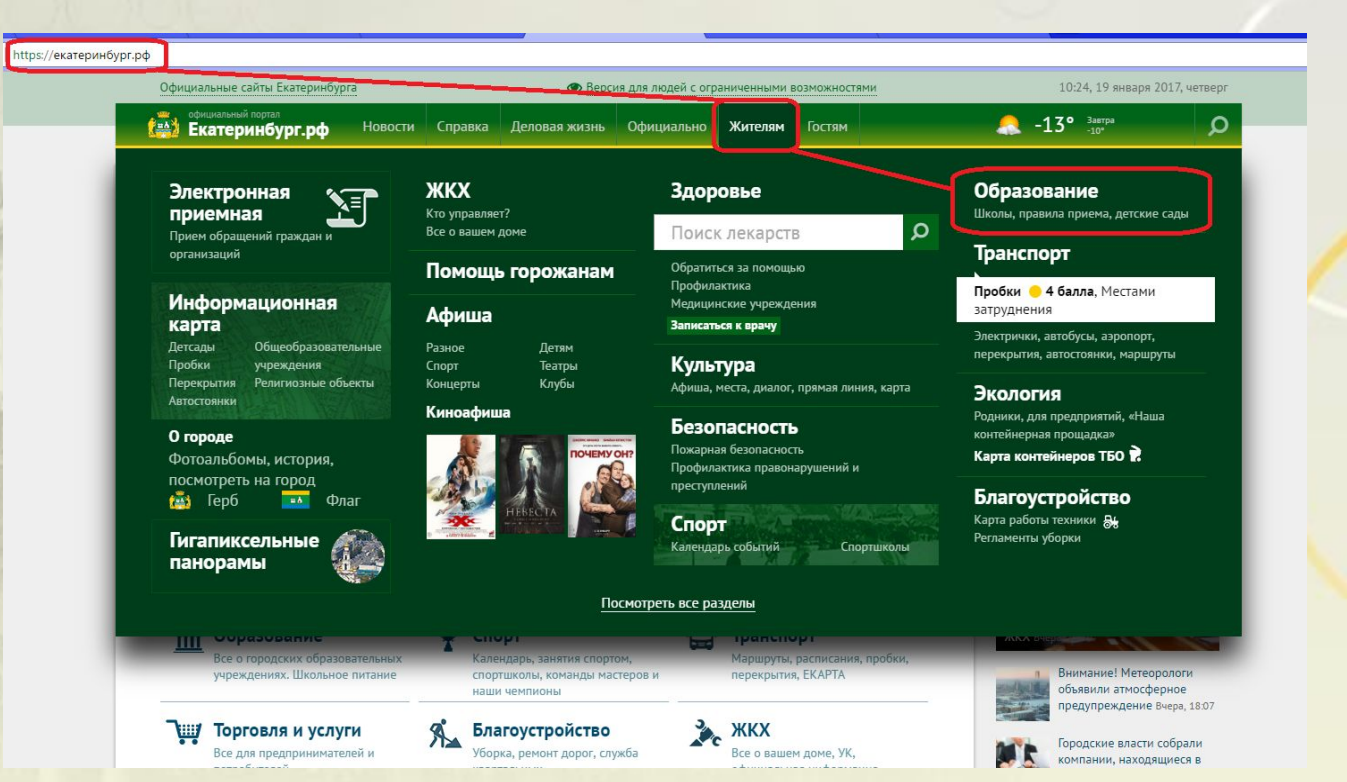

### **Кнопка «Как попасть в школу? Прием в 1-ый класс»**

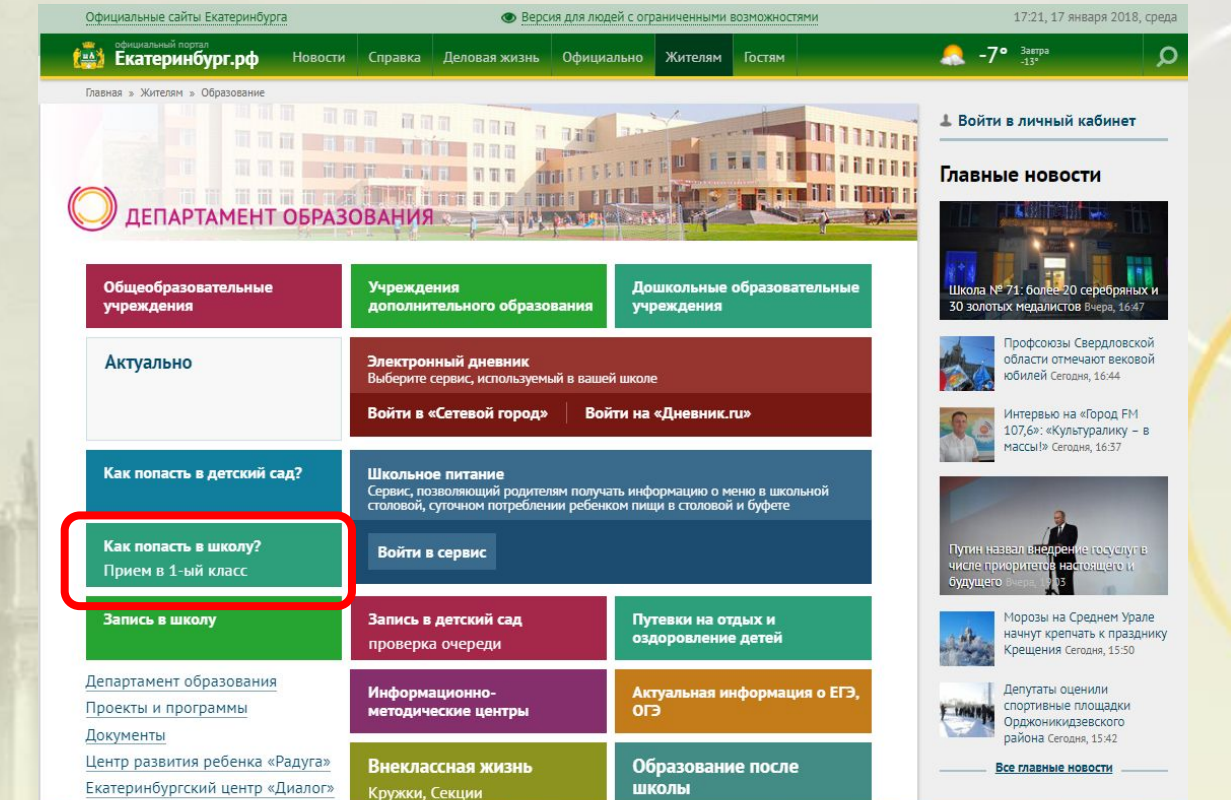

### **Куда звонить, если остались вопросы:**

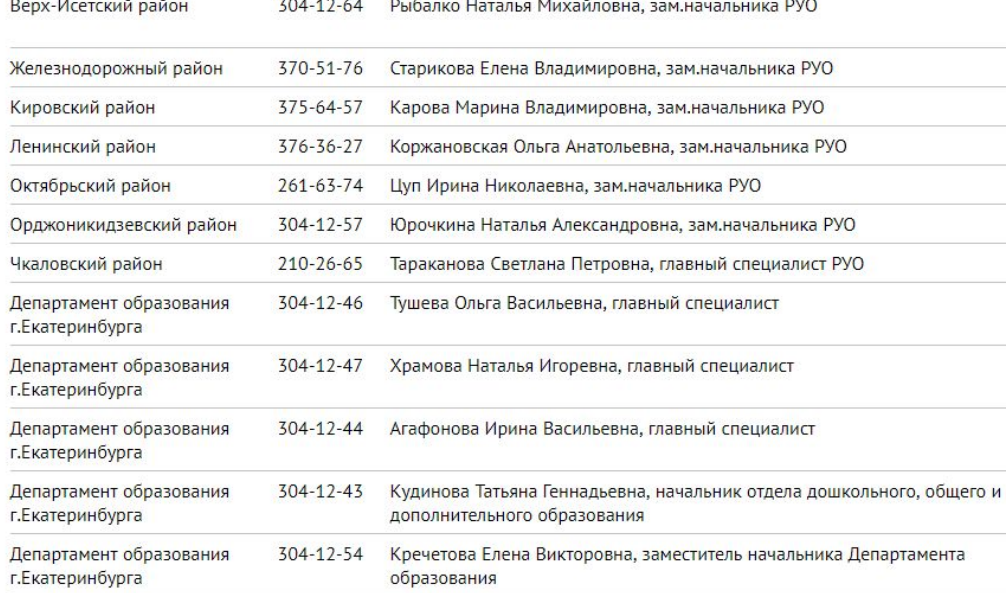

по вопросам правового обеспечения приема детей в первый класс:

304-12-41 Пучкова Зоя Олеговна, Самсонова Ольга Анатольевна, Сазонова Милена Олеговна, Полуденко Наталья Вячеславовна:

304-12-40 Шурова Ирина Александровна;

по техническим вопросам обращения через Единый портал государственных и муниципальных услуг или Личный кабинет гражданина: 304-12-50 Обухова Кристина Викторовна.